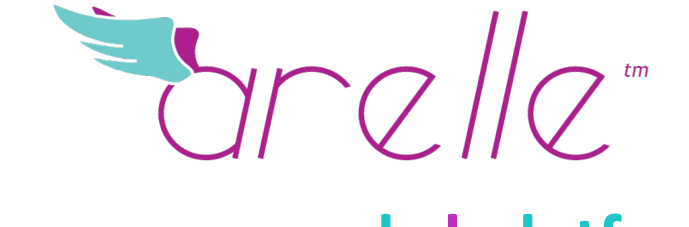

#### **open source xbrl platform**

## **XBRL Tutorial Arelle® Tool**

24 Nov 2014

# Topics

- Installation
- Validation (GUI, CmdLine, WebService)
- Saving to files, import Excel to DTS
- Databases
- Plug-ins (existing, developing)
- Packages (and remappings)
- Performance & Profiling
- Integration (Java, C#, other)
- Testing

# Installation

- Application installers
	- $-$  Windows installer exe from website
	- Unix: Mac .dmg installer
	- Linux/Solaris zip
- Python sources
	- gitHub.com/arelle
	- Issues reports: arelle.atlassian.net
	- Python 3.3+ packages: lxml, regex, isodate, gzip, zlib
		- Windows from: www.lfd.uci.edu/~gohlke/pythonlibs/
		- Others: easy\_install-3.3 {package}
	- Plugins: rdflib, pg8000, pymysql, sqlite3, pyodbc
	- Distribution: cx\_Freeze

# Validation, SEC/SBR

- Select disclosure system (SEC, SBR)
- Check (V) Disclosure system checks if SEC, SBR
- File open  $\Box$ 
	- $-$  A single file or a zip archive
- Validate (T

# Validation, Command Line

arelleCmdLine  $-f$  "file name"  $-v$ --disclosureSystem efm-pragmatic

- File name can be URL, local file, or path into a zip archive (e.g., ...foo.zip/bar.xml)
- Looks inside file to determine whether
	- $-$  Instance, inline XBRL
	- DTS file (schema, linkbase)
	- $-$  Testcase file, testcase index file

# Validation, Web Service

Start web service (bat or sh file)

http://localhost:8080/help (for details)

Simple validation:

http://localhost:8080//rest/xbrl/validation?

file=c:/a/b/c.xbrl

# Validations, EBA/EIOPA

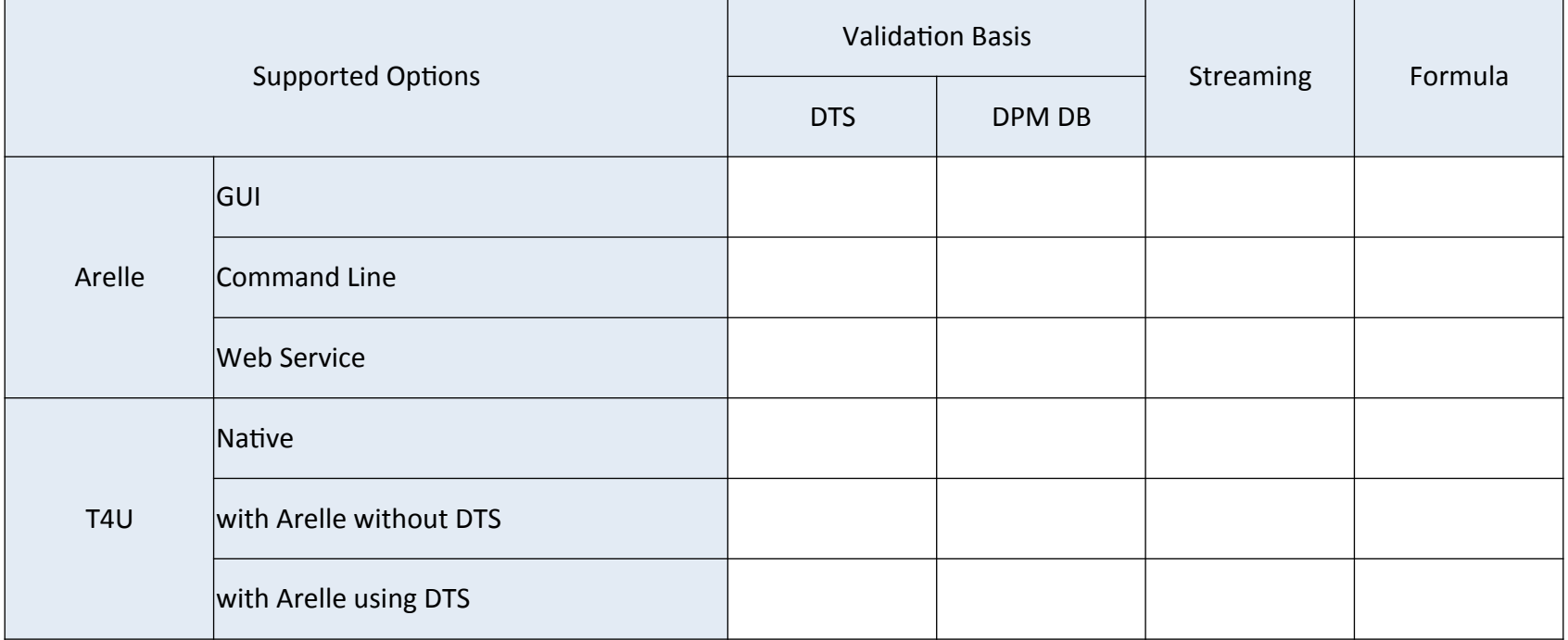

# Load/Save/Import/Export

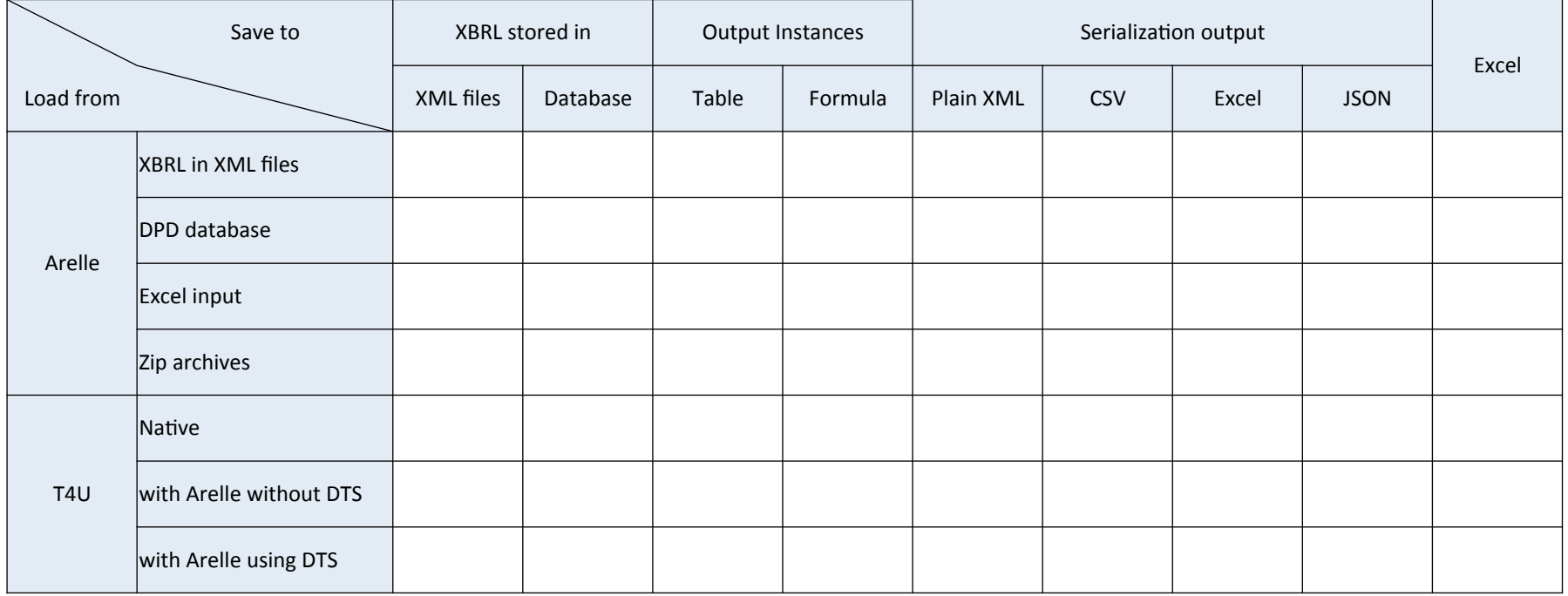

### Saving to csv, html, xml...

```
arelleCmdLine –f "file name"
--concepts filename. {csv, html, xml, ...}
--pre \{f\} –cal \{f\} –dim \{f\} –formulae \{f\}--viewArcrole {arcrole} –viewFile {f}
--roleTypes {f} --arcroleTypes {f}
--logFile f.{xml, json, ...} --log{Level|Code}Filter
--internetConnectivity {online | offline}
```
# Excel Plug-in

- Create [extension] taxonomies from Excel
	- XBRL-US, IFRS, EDINet, bare taxonomy
- Plug-in:
	- Save XBRL DTS into Excel
	- Load/validate from Excel
	- $-$  Save from Excel into XBRL files

### Excel example

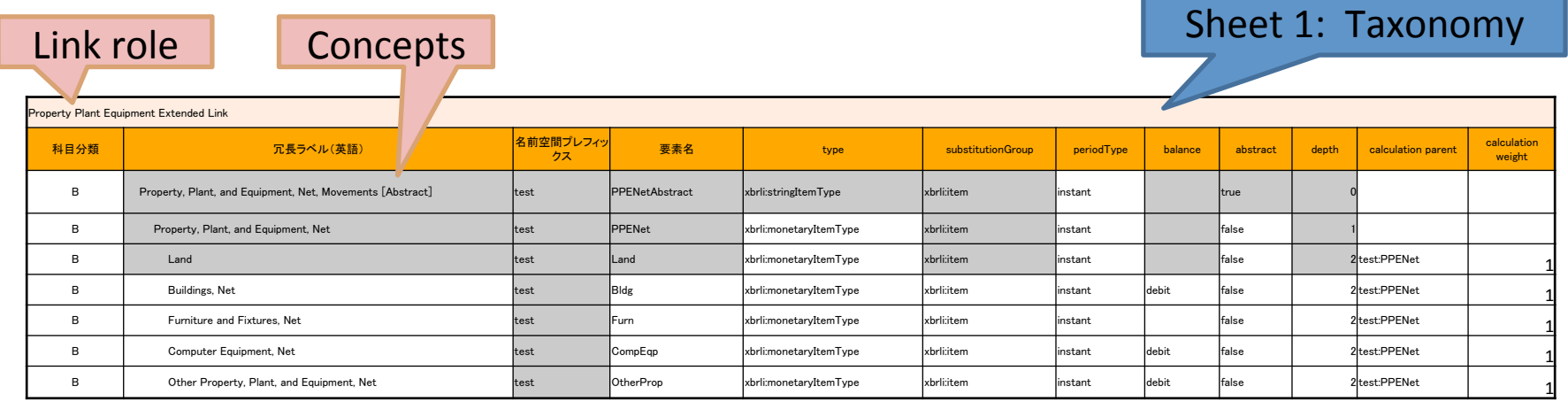

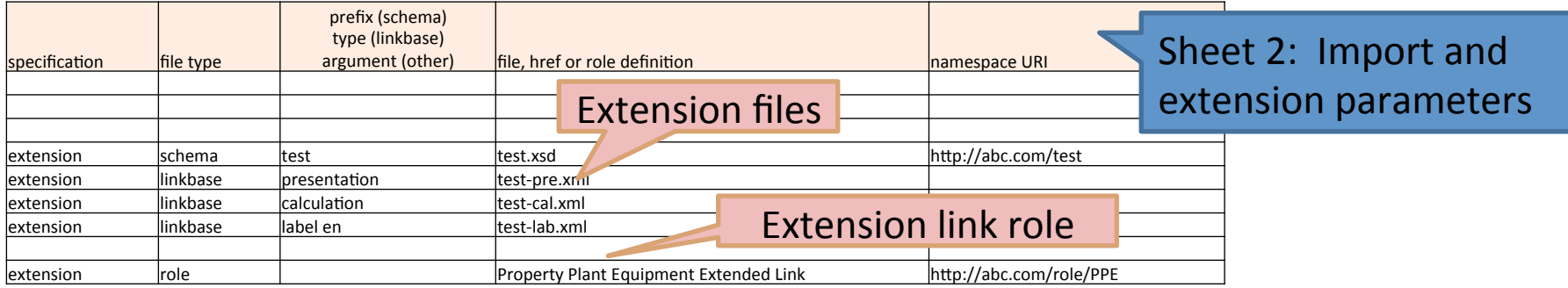

# Databases Support

- Bulk load & update database
	- From SEC RSS, UK & FSA websites
	- From GUI, files & scripts
- Database Schemas:
	- XBRL-US Public
		- Postgres only
	- XBRL Abstract Model
		- SQL (Postgres, SQLite, MySQL, MS SQL, Oracle)
		- Graph (Cassandra, RDF, JSON)
	- DPM Database (EIOPA T4U integrated)

#### XBRL-US Public schema

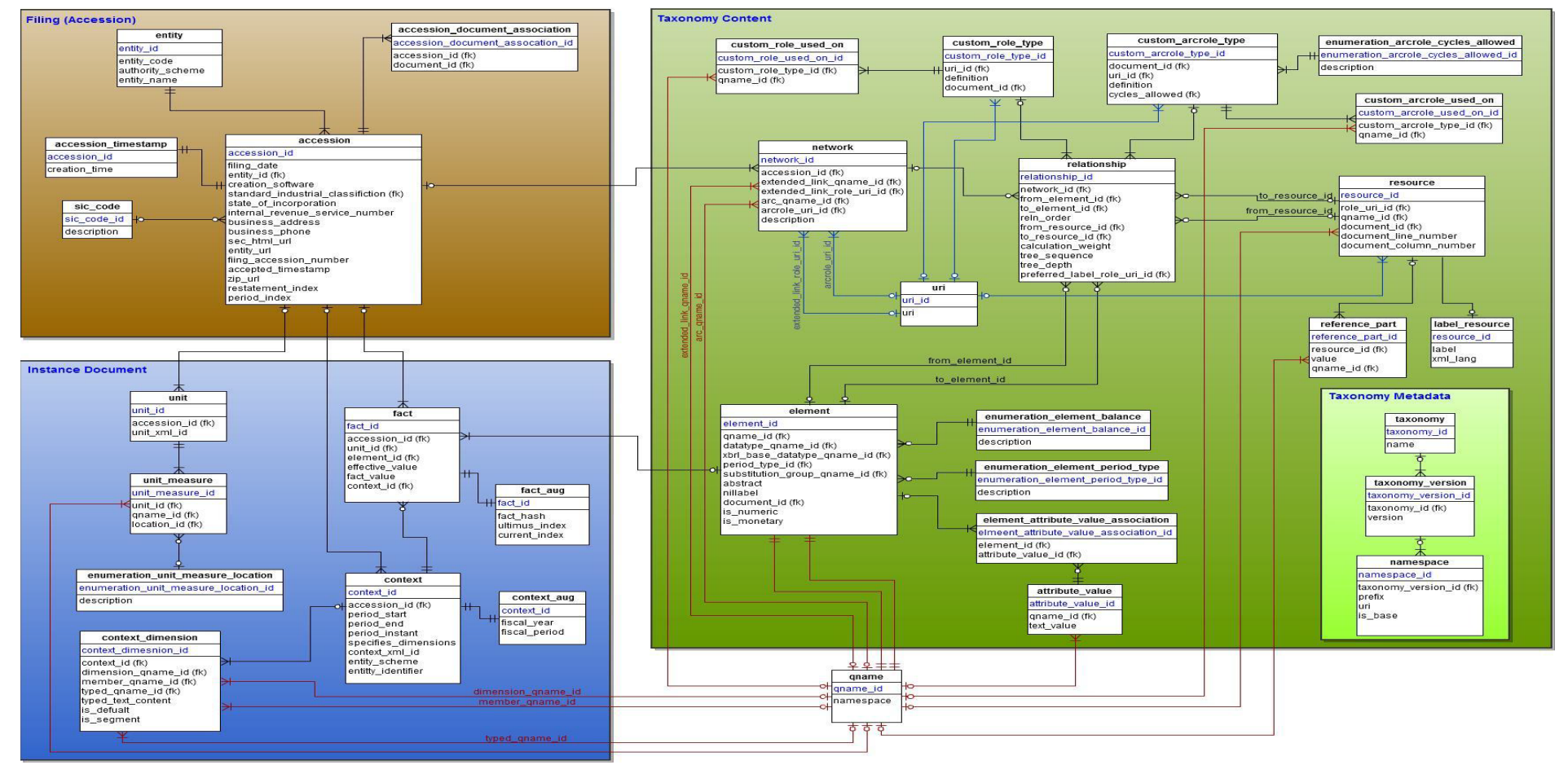

# Installing XBRL-US Postgres DB

- Install Postgres
	- $-$  Create database, user, password, load DDL
- Install Arelle & xbrlDB plugin
- Run *RSS feeds* or cmd scripts
	- arelleCmdLine -f c:\temp\test.rss -v disclosureSystem efm-pragmatic-all-years --store-to-XBRL-DB "host, port,user,pwd,database,90,postgres"

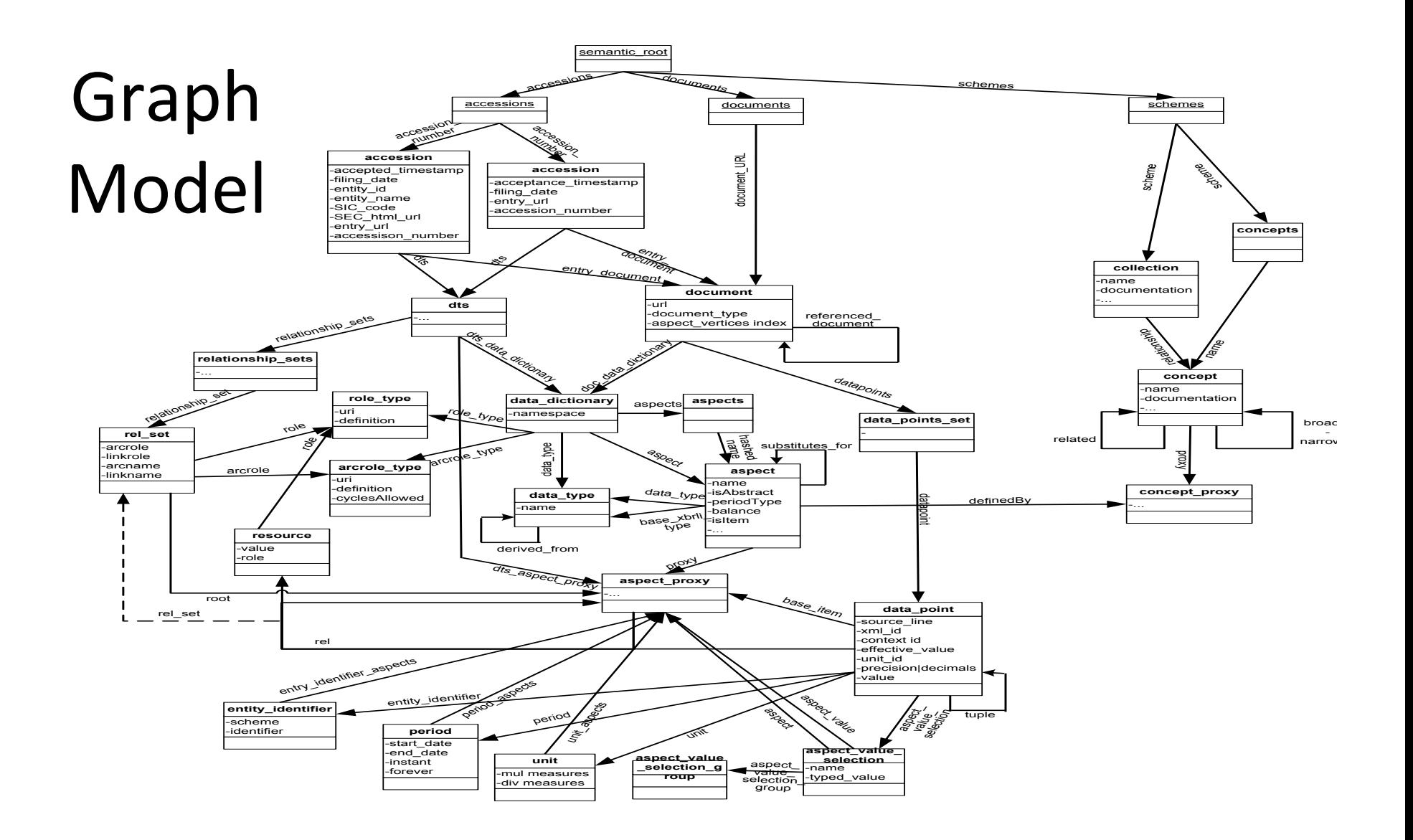

## Graph Databases

- Social networking technology (Facebook)
	- Rexter interface, Titan data store
	- Multiple backends (Cassandra, HBase)
	- Gremlin / Groovy query (tinkerpop)
- Run *RSS feeds* or cmd scripts
	- arelleCmdLine -f c:\temp\test.rss -v -disclosureSystem efm-pragmatic-all-years - store-to-XBRL-DB "host, port,user,pwd,database,90,rexter"

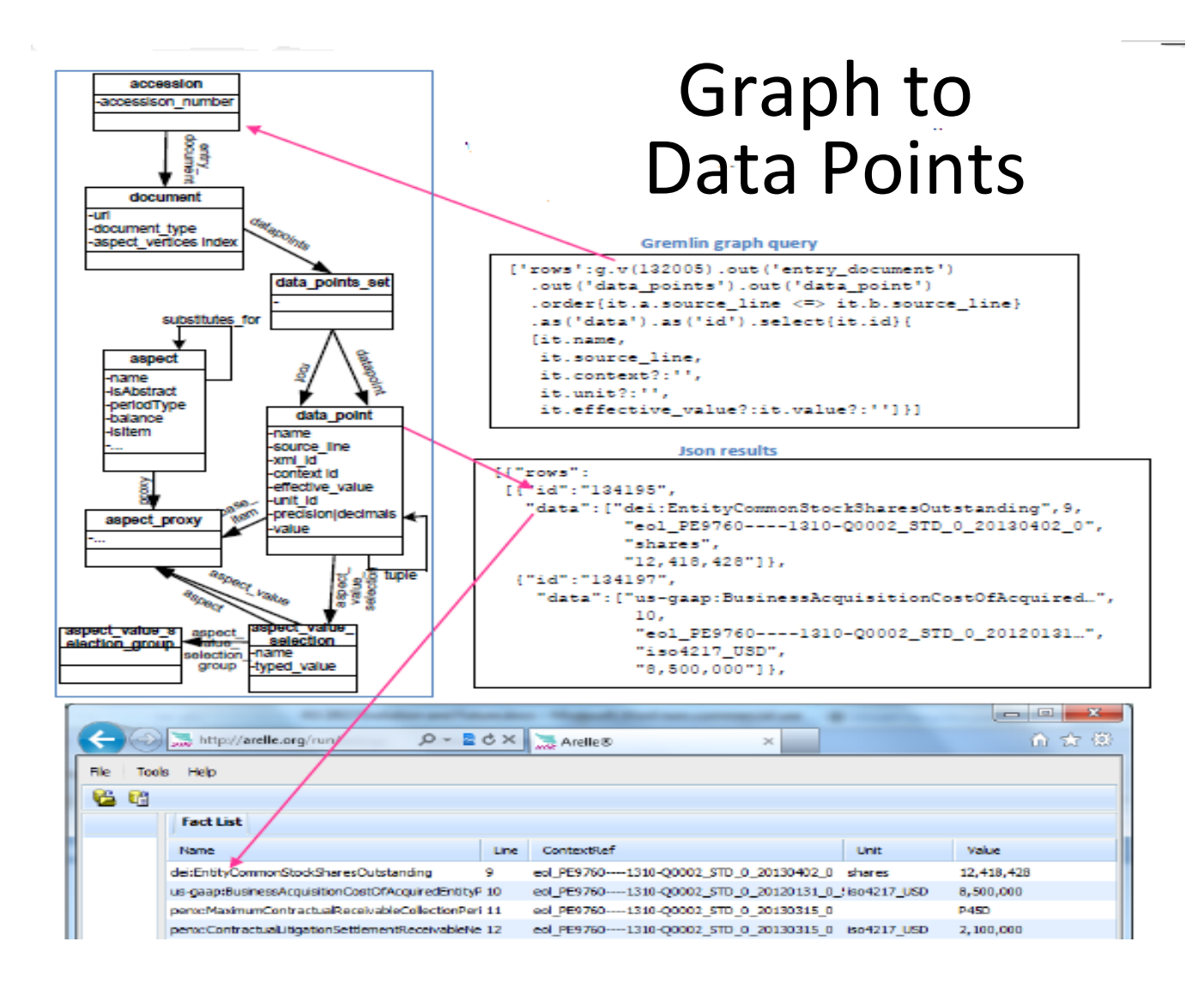

#### **RDF Model**

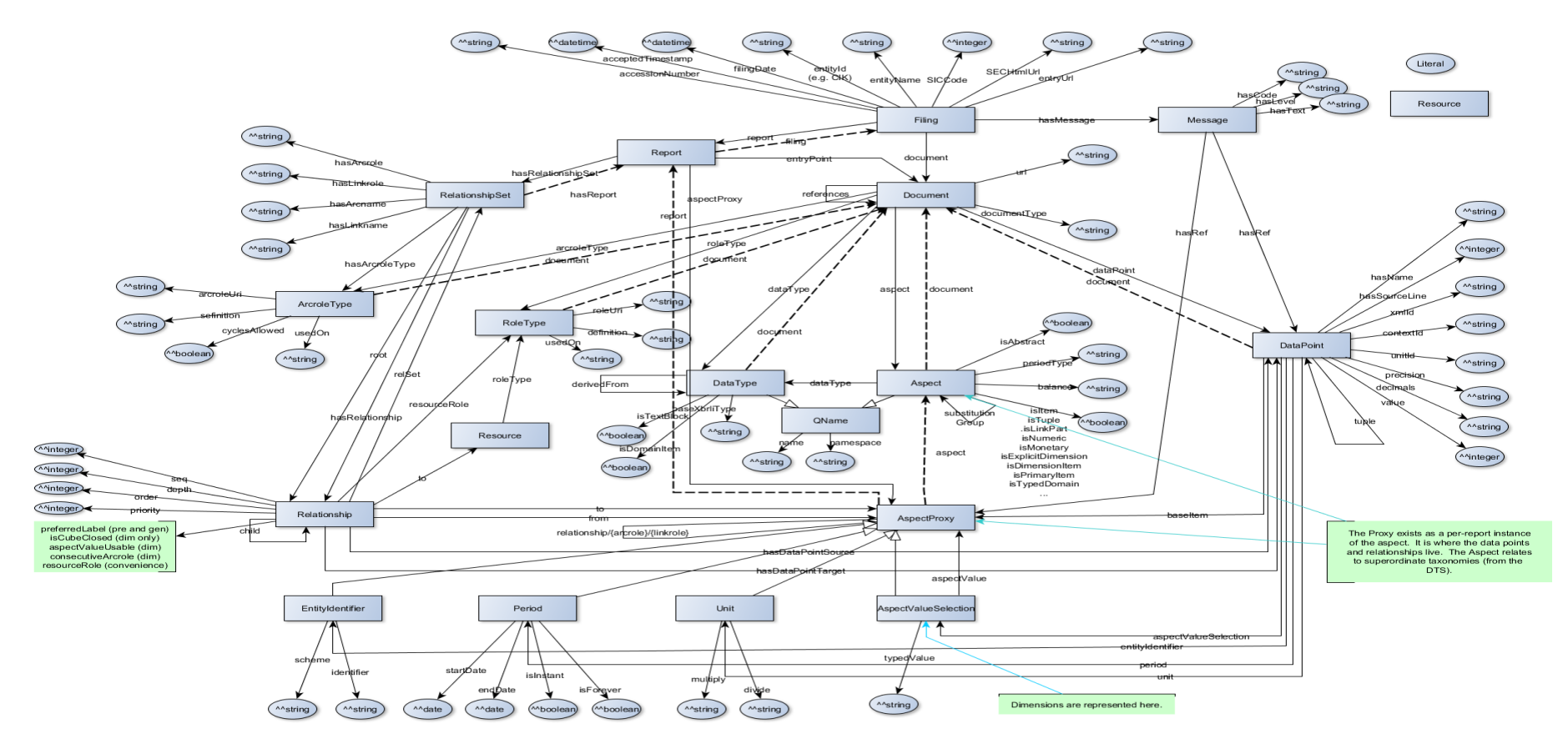

# Storing into to RDF

- RDF stores
	- Files (turtle, XML)
	- Database NanoSparqlServer
- Run *RSS feeds* or cmd scripts
	- arelleCmdLine -f c:\temp\test.rss -v disclosureSystem efm-pragmatic-all-years - store-to-XBRL-DB rdfFile,,,, c:\abc \test.turtle,600,rdfDB"

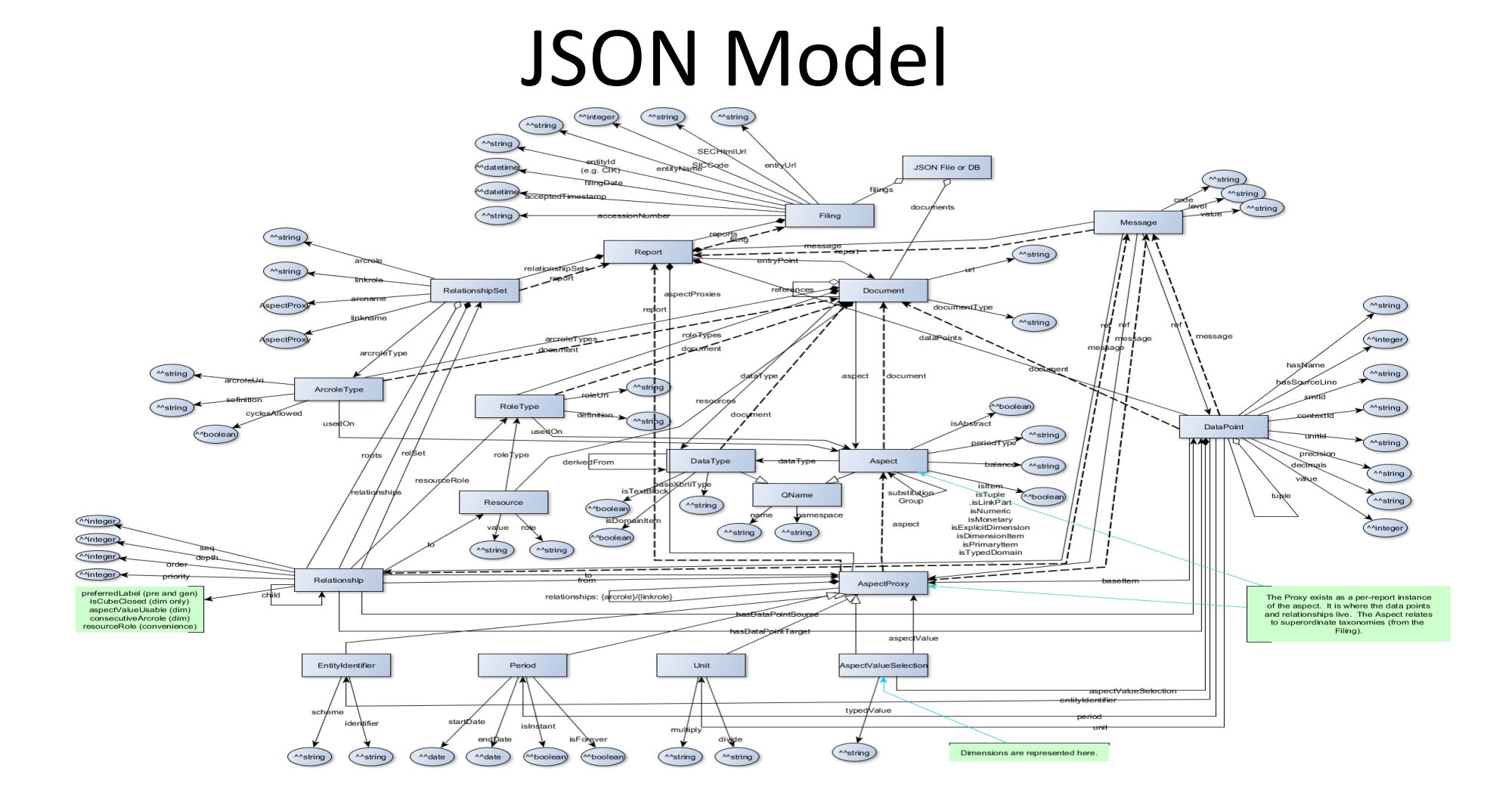

## Storing into JSON Database

- JSON file sytax
	- MongoDB interesting, size issues
- Run *RSS feeds* or cmd scripts
	- arelleCmdLine -f c:\temp\test.rss -v disclosureSystem efm-pragmatic-allyears --store-to-XBRL-DB jsonFile,,,, c:\abc\test.json,600,json"

# SQL Abstract Model

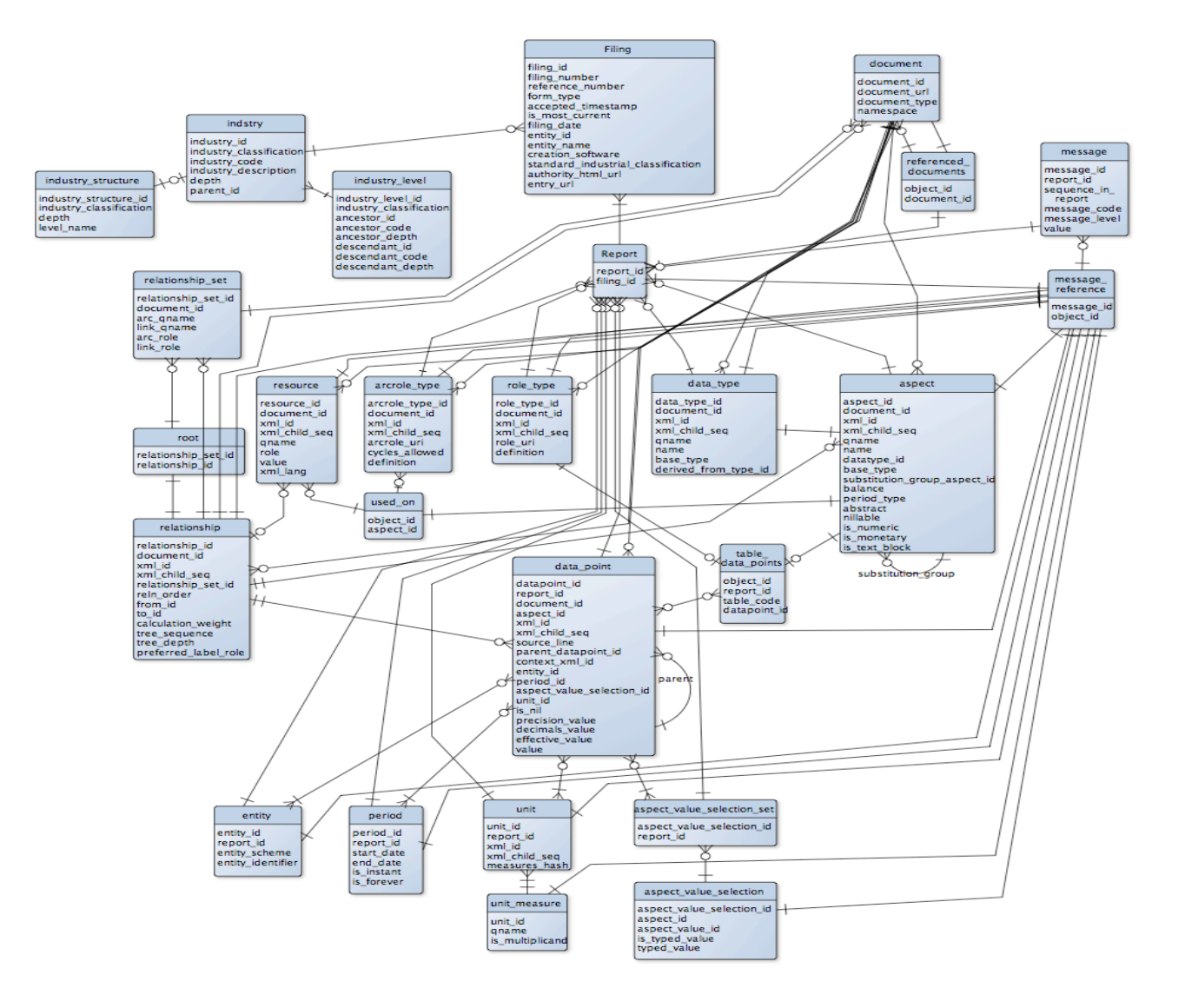

## Storing into SQL

#### • Postgres, SQLite, MySQL, MSSQL & Oracle

- arelleCmdLine -f c:\temp\test.rss -v disclosureSystem efm-pragmatic-all-years - store-to-XBRL-DB host,port,user,pwd,database600,pgSemantic
	- pgSemantic Postgres
	- mysqlSemantic MySql & Cloud SQL (GAE)
	- mssqlSemantic MS SQL Server (2011)
	- orclSemantic Oracle 11g
	- sqliteSemantic SQLite

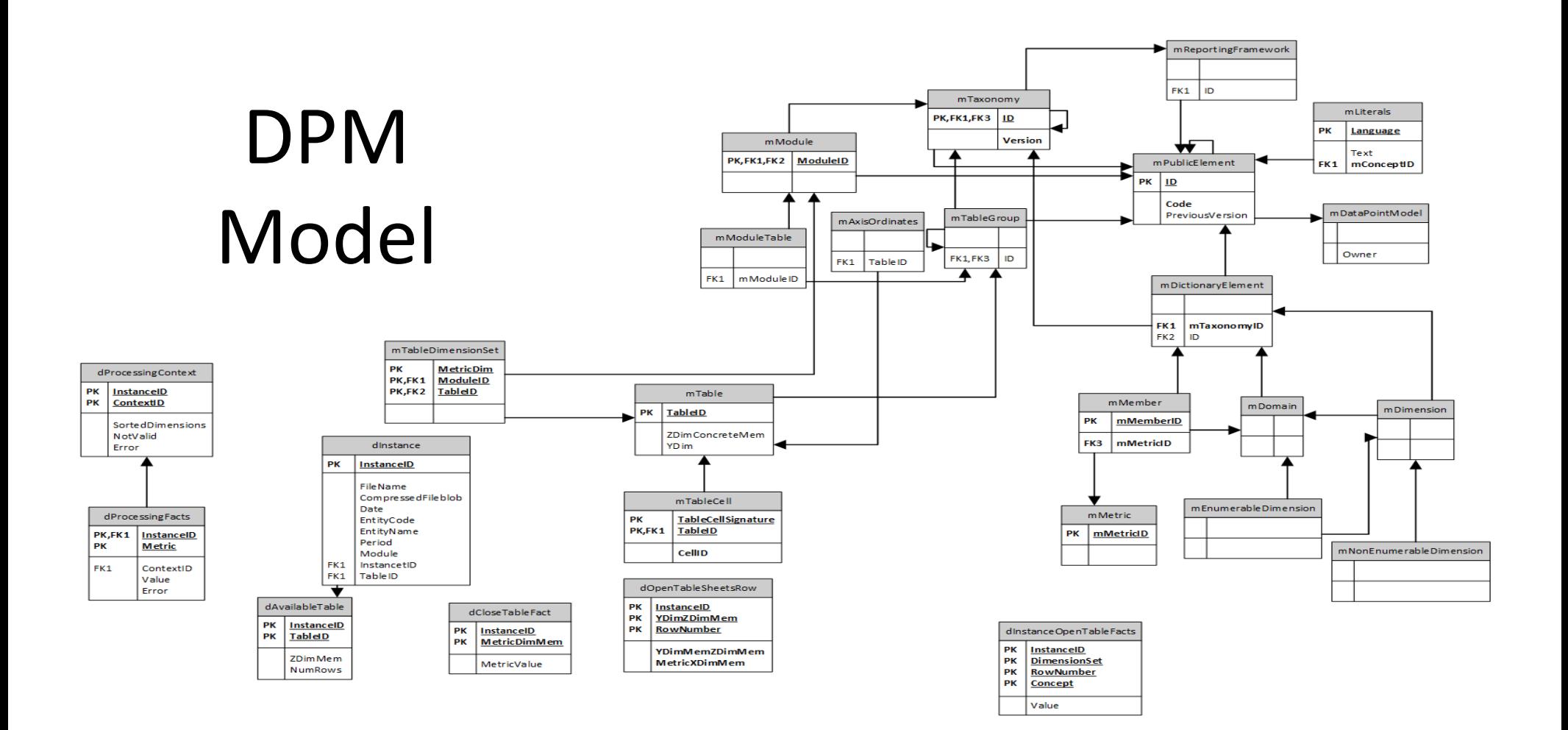

# Plug-ins

- GUI
- Command line
- Standard plug-ins
- Developing custom plug-ins

#### Plug-in Manager

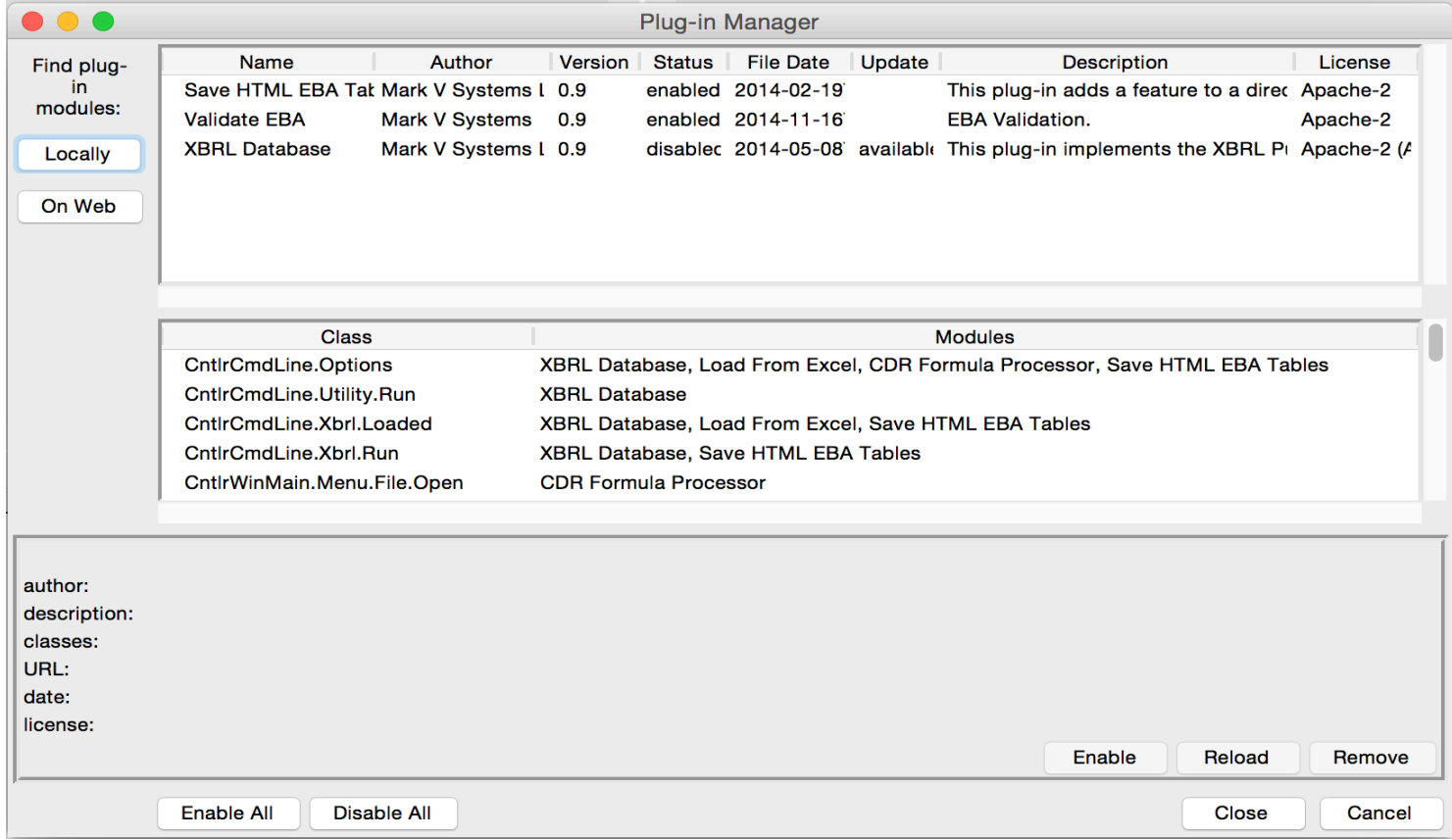

# Command Line Plug-in Use

- --plugins=PLUGINS
- Modify plug-in configuration.
	- $-$  Re-save unless 'temp' is in the module list.
	- $-$  'show' to show current plug-in configuration.
	- '|' separator (multiple plugins and commands)
	- $-$  +url to add plug-in by its url or filename, (relative to installation plugin directory)
	- $\sim$ name to reload a plug-in by its name,
	- $-$  -name to remove a plug-in by its name
	- $-$  name for temporary plug-in (not saved)

# Writing a Plug In

- Production code in .../plugin
- Examples in …examples/plugin
- Structure:
	- Methods for plugin
	- CmdLine & GUI interfaces
	- \_\_pluginInfo\_\_ : plug-in class methods
- Plugin is always distributed in source

# Packages

- Zip manifests (Oasis Catalog, XII Package)
	- (currently only first oasis catalog is found)
- Entry points named in Package manifest
- URL redirection catalog entries
	- Eliminate copying into cache
	- Support multiple packaged versions

#### Package Manager

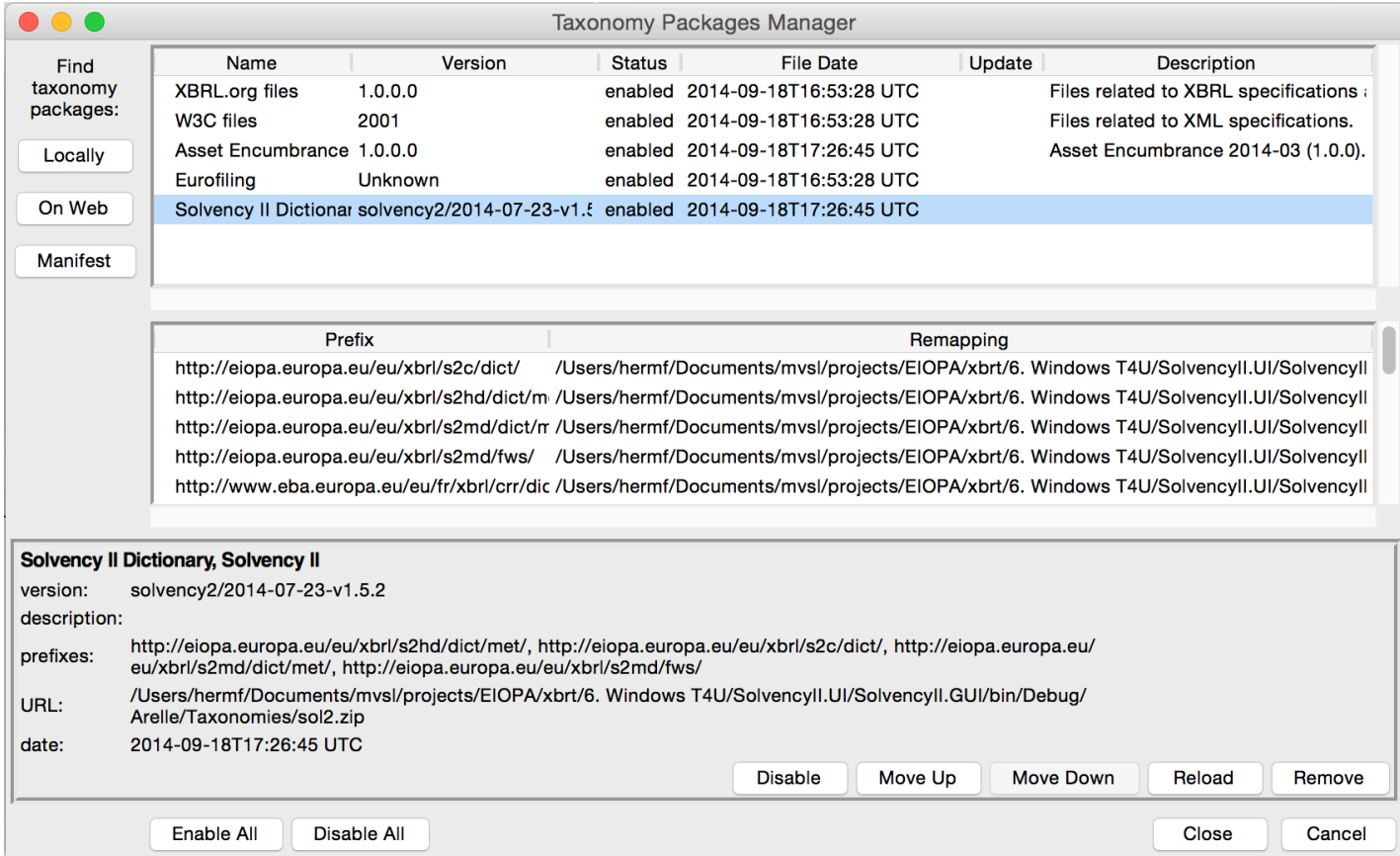

# Command Line Package Use

- --packages=PACKAGES
- Modify package configuration.
	- $-$  Re-save unless 'temp' is in the module list.
	- $-$  'show' to show current package configuration.
	- $-$  '|' separator (multiple packages and commands)
	- $-$  +url to add package by its url or filename, (url is full path)
	- $\sim$ name to reload a package by its name,
	- $-$  -name to remove a package by its name
	- $-$  name for temporary package (not saved)

# Other mapping redirection

- Config/mappings.xml
	- $-$  Maps URL or File to file, directory or into a zip

## Performance & Profiling

--collectProfileStats - collect profile statistics (time and memory by processing phase) GUI tools log menu: collect/log profile stats --plugins=profileCmdLine.py --saveProfilerReport=filename Plugin profileFormula.py validation menu: Profile formula validation

# Integration Topics

- C# interface
- Java interface
- Error messages options
	- Parameterized XML and JSON available
- Status bar updates
- Database Integration
- Table linkbase error locating

# Interface "wrapper"

- Prepare parameters
- Prepare cache if offline, or Package file(s)
- Initiate in background as appropriate
	- run3me.exec or Process.start
	- $-$  If run from GUI, named pipe to display status info
- Process resulting log file (txt, .xml or .json)
	- Integrate error results to source files/tables/etc
		- href's for each log entry with tooltip info in .xsml/.json

# **Regression Testing**

- Supports XBRL validation suites
- Run either by:
	- Command file .bat/.sh scripts
	- GUI: Open a test index or test suite
	- pyTest
		- Control file config/arelle\_test.ini tests & parameters
		- junitxml output for test integration
		- Test wrapper example arelle\_test.py